# Site Map

### **Brand.com website**

rooms, and breakfast

VR experience.

selections. Tease off-site

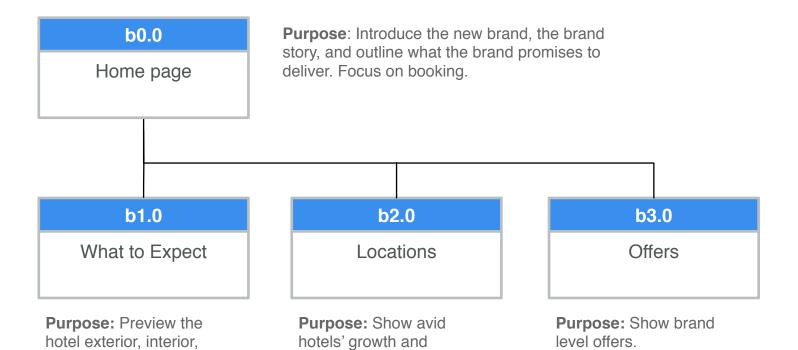

generate brand awareness

over the next couple years.

as avid hotels expands

### **Hotel details website**

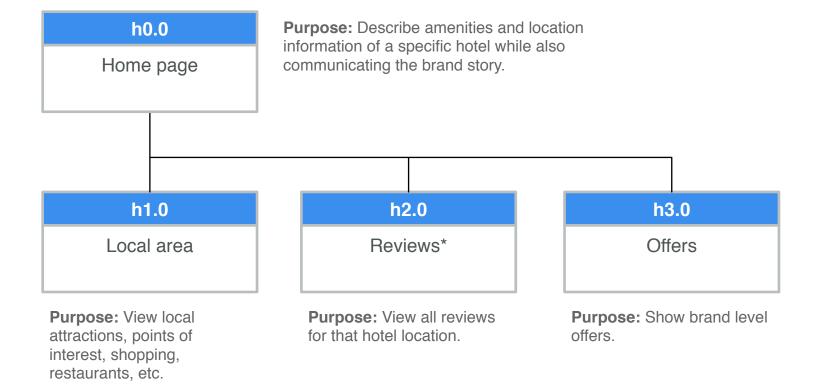

<sup>(\*)</sup> Will go live post-launch once there is a substantial number of reviews.

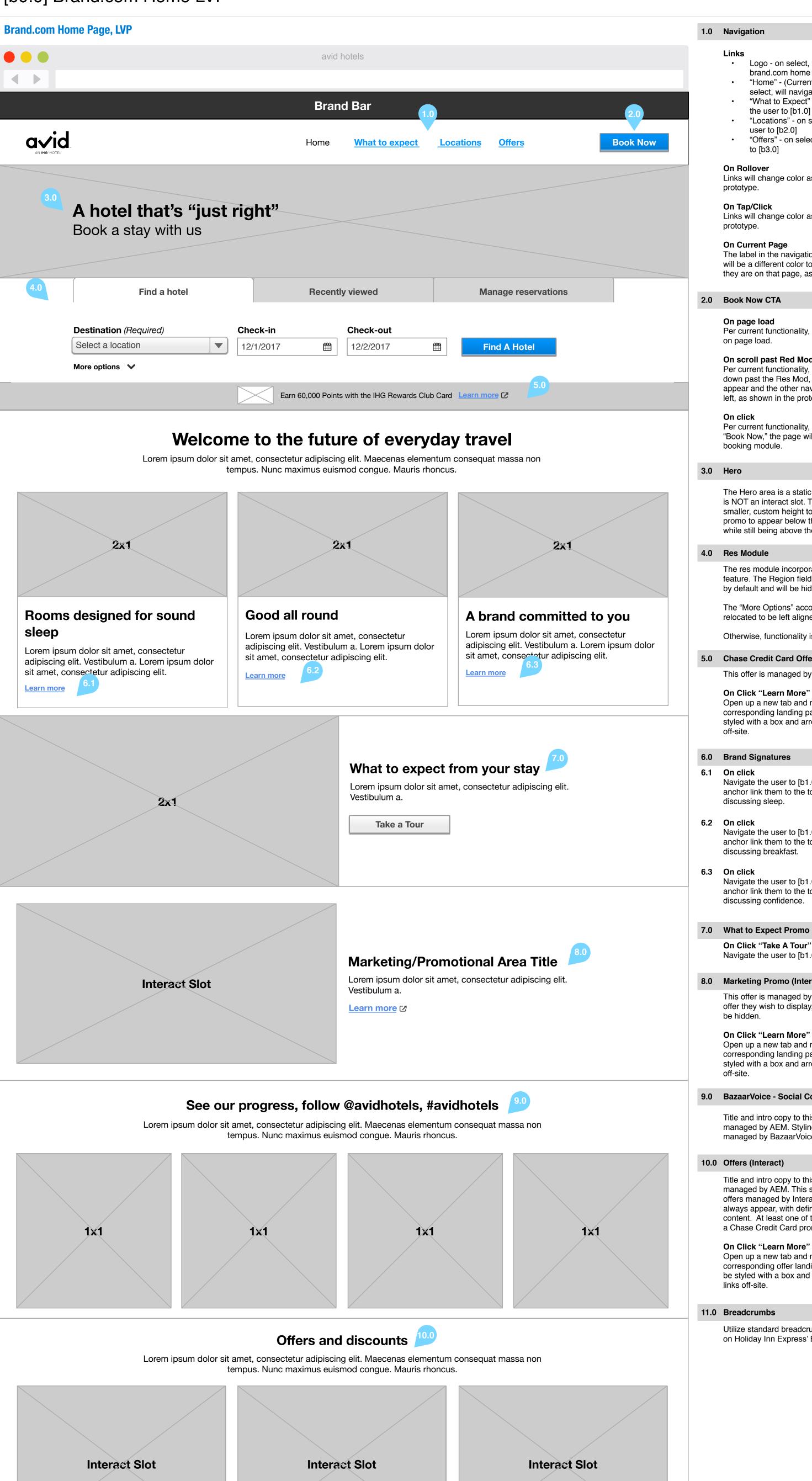

1.0 Navigation

### Links

- Logo on select, will navigate the user to
- brand.com home page [b0.0] "Home" - (Current page in this view) on
- select, will navigate user to [b0.0] "What to Expect" - on select, will navigate
- "Locations" on select, will navigate the user to [b2.0]
- "Offers" on select, will navigate the user to [b3.0]

### On Rollover

Links will change color as illustrated in the prototype.

the user to [b1.0]

### On Tap/Click

Links will change color as illustrated in the prototype.

#### On Current Page

The label in the navigation for the current page will be a different color to indicate to the user that they are on that page, as illustrated in prototype.

### 2.0 Book Now CTA

### On page load

Per current functionality, the button will be hidden on page load.

#### On scroll past Red Module

Per current functionality, when the user scrolls down past the Res Mod, the book now button will appear and the other navigation links will slide to left, as shown in the prototype.

On click

Per current functionality, when the user selects "Book Now," the page will scroll to the top of the booking module.

### 3.0 Hero

The Hero area is a static image with live text. This is NOT an interact slot. The header also has a smaller, custom height to allow for the Chase promo to appear below the reservation module while still being above the fold

#### **Res Module**

The res module incorporates a CLOSED search feature. The Region field is set to North America by default and will be hidden from view.

The "More Options" accordion has also been relocated to be left aligned to the destination field.

Otherwise, functionality is standard.

### 5.0 Chase Credit Card Offer (Interact)

This offer is managed by Interact.

### On Click "Learn More"

Open up a new tab and navigate the user to the corresponding landing page. The link should be styled with a box and arrow icon indicating it links off-site.

## **Brand Signatures**

## 6.1 On click

Navigate the user to [b1.0] What to Expect AND anchor link them to the top of the section discussing sleep.

#### 6.2 On click Navigate the user to [b1.0] What to Expect AND anchor link them to the top of the section

discussing breakfast. 6.3 On click Navigate the user to [b1.0] What to Expect AND

# anchor link them to the top of the section

discussing confidence.

On Click "Take A Tour"

Navigate the user to [b1.0] What to Expect.

# **Marketing Promo (Interact)**

This offer is managed by Interact. If Brand has no offer they wish to display, this promo area should be hidden.

# On Click "Learn More"

Open up a new tab and navigate the user to the corresponding landing page. The link should be styled with a box and arrow icon indicating it links off-site.

# 9.0 BazaarVoice - Social Content

Title and intro copy to this section will be managed by AEM. Styling of social images will be managed by BazaarVoice.

# 10.0 Offers (Interact)

Title and intro copy to this section will be managed by AEM. This section contains three offers managed by Interact. These offers should always appear, with defined default and fail safe content. At least one of these slots needs to have a Chase Credit Card promotion.

# On Click "Learn More"

Open up a new tab and navigate the user to the corresponding offer landing page. The link should be styled with a box and arrow icon indicating it links off-site.

# 11.0 Breadcrumbs

Utilize standard breadcrumb functionality as used on Holiday Inn Express' Brand Refresh.

Learn more 2

Offer title on two lines two lines

Lorem ipsum dolor sit amet, consectetur

adipiscing elit. Vestibulum a.

adipiscing elit. Vestibulum a.

Offer title on two lines two lines

Lorem ipsum dolor sit amet, consectetur

Offer title on two lines two lines

Lorem ipsum dolor sit amet, consectetur

adipiscing elit. Vestibulum a.

**Learn more Z** 

**Brand.com Home Page, XSVP** 

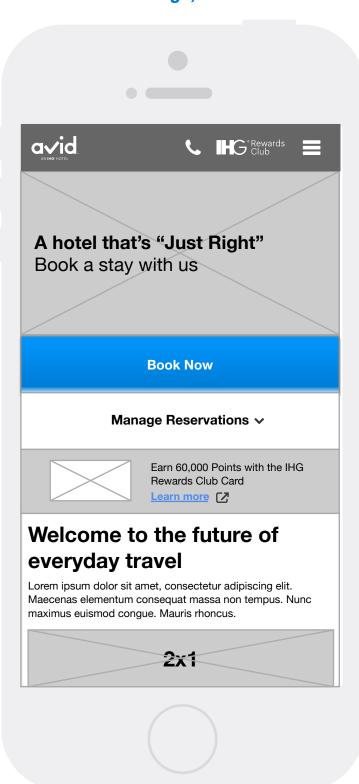

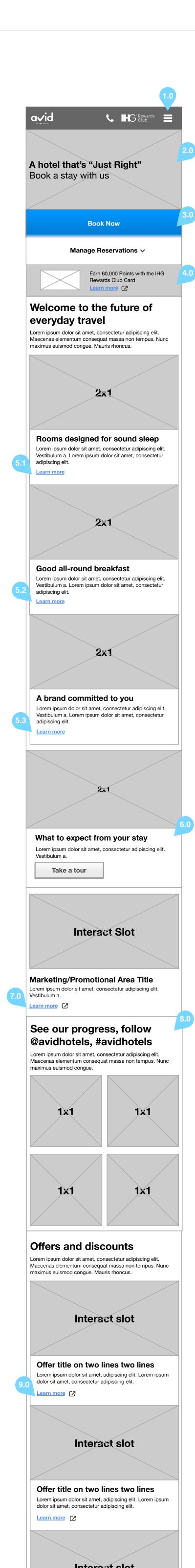

### 1.0 Navigation

Navigation will follow UHF standard conventions. The hamburger menu will include all brand.com pages as.

### Links

- Logo on select, will navigate the user to brand.com home page [b0.0]
- "Home" (Current page in this view) on select, will navigate user to [b0.0]
- "What to Expect" on select, will navigate the user to [b1.0]
- "Locations" on select, will navigate the user to [b2.0]
- "Offers" on select, will navigate the user to [b3.0]

## 2.0 Hero

The Hero area is a static image with live text. This is NOT an interact slot. The header also has a smaller, custom height to allow for the Chase promo to appear below the reservation module while still being above the fold.

#### **Book Now CTA**

Behavior follows current reservation module functionality in XSVP.

#### On page load Reservation module is collapsed, leaving just the

Book Now CTA and the Manage Reservations CTA below it.

### On tap

When the user selects "Book Now," the reservation module will expand beneath the "Book Now" button.

### On scroll past

When the user scrolls down past the Book Now CTA, a sticky "Book Now" CTA will appear at the bottom of the screen.

#### 4.0 Chase Credit Card Offer (Interact)

This offer is managed by Interact.

On tap "Learn More"

Open up a new browser window and navigate the user to the corresponding landing page. The link 0 should be styled with a box and arrow icon indicating it links off-site.

## 5.0 Brand Signatures

Navigate the user to [b1.0] What to Expect AND anchor link them to the top of the section discussing sleep.

#### 5.2 On tap Navigate the user to [b1.0] What to Expect AND

anchor link them to the top of the section discussing breakfast.

5.3 On tap

Navigate the user to [b1.0] What to Expect AND anchor link them to the top of the section discussing confidence.

## 6.0 What to Expect Promo

On tap "Take A Tour"

Navigate the user to [b1.0] What to Expect.

# 7.0 Marketing Promo (Interact)

This offer is managed by Interact. If Brand has no offer they wish to display, this promo area should be hidden.

# On tap "Learn More"

Open up a new browser window and navigate the user to the corresponding landing page. The link should be styled with a box and arrow icon indicating it links off-site.

# 8.0 BazaarVoice - Social Content

Title and intro copy to this section will be managed by AEM. Styling of social images will be managed by BazaarVoice.

# 9.0 Offers (Interact)

Title and intro copy to this section will be managed by AEM. This section contains three offers managed by Interact. These offers should always appear, with defined default and fail safe content. At least one of these slots needs to have a Chase Credit Card promotion.

# On tap "Learn More"

Open up a new browser window and navigate the user to the corresponding offer landing page. The link should be styled with a box and arrow icon indicating it links off-site.

# 10.0 Breadcrumbs

Utilize standard breadcrumb functionality as used on Holiday Inn Express' Brand Refresh.

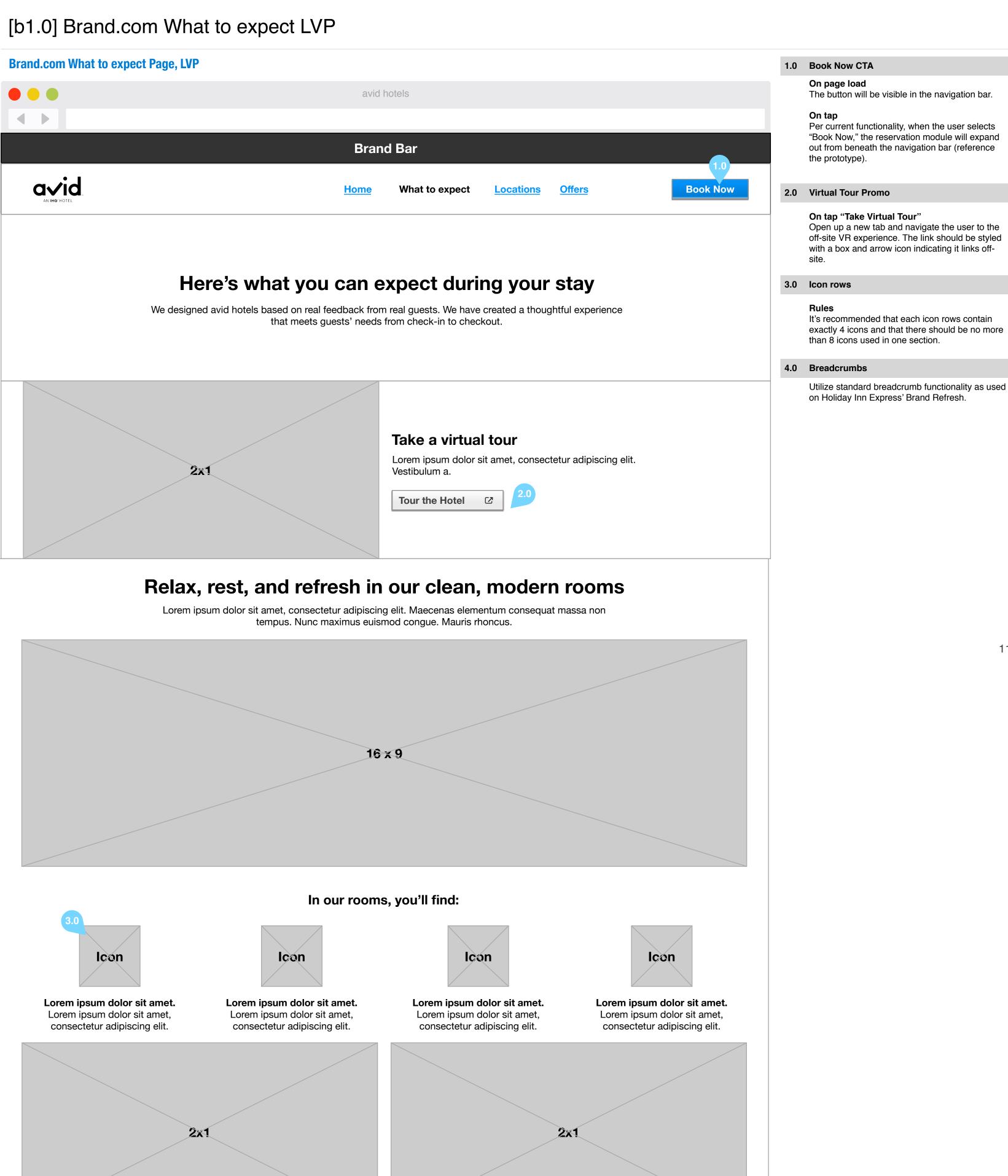

11

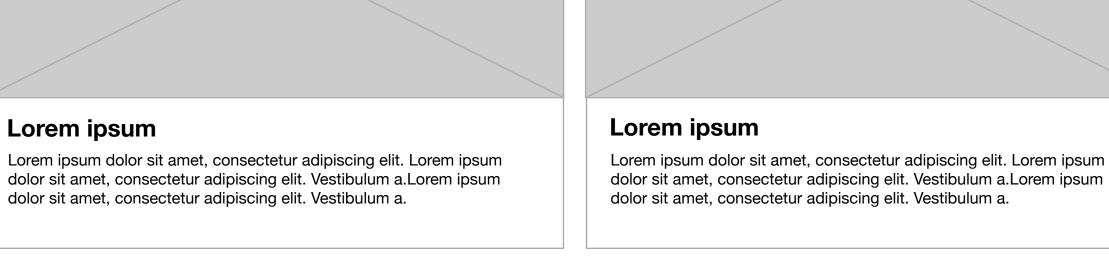

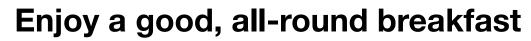

Lorem ipsum dolor sit amet, consectetur adipiscing elit. Maecenas elementum consequat massa non tempus. Nunc maximus euismod conque. Mauris rhoncus.

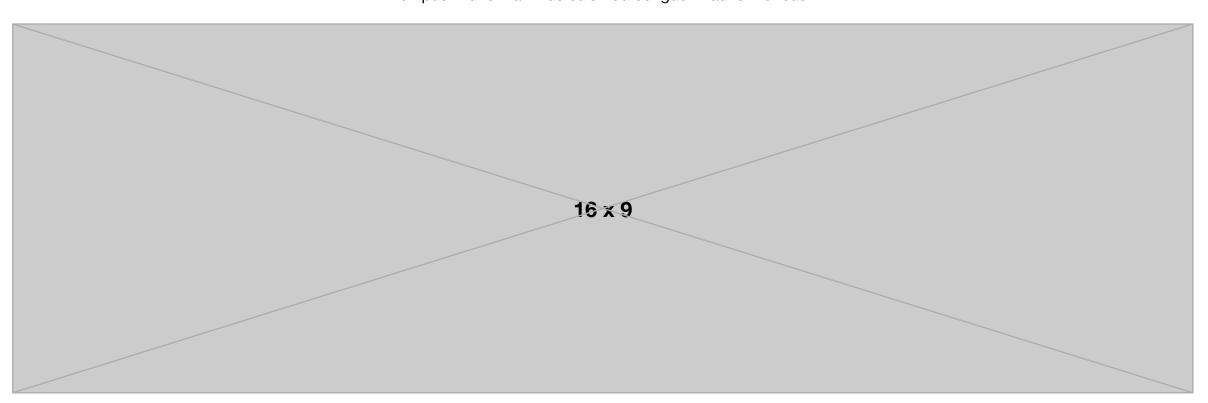

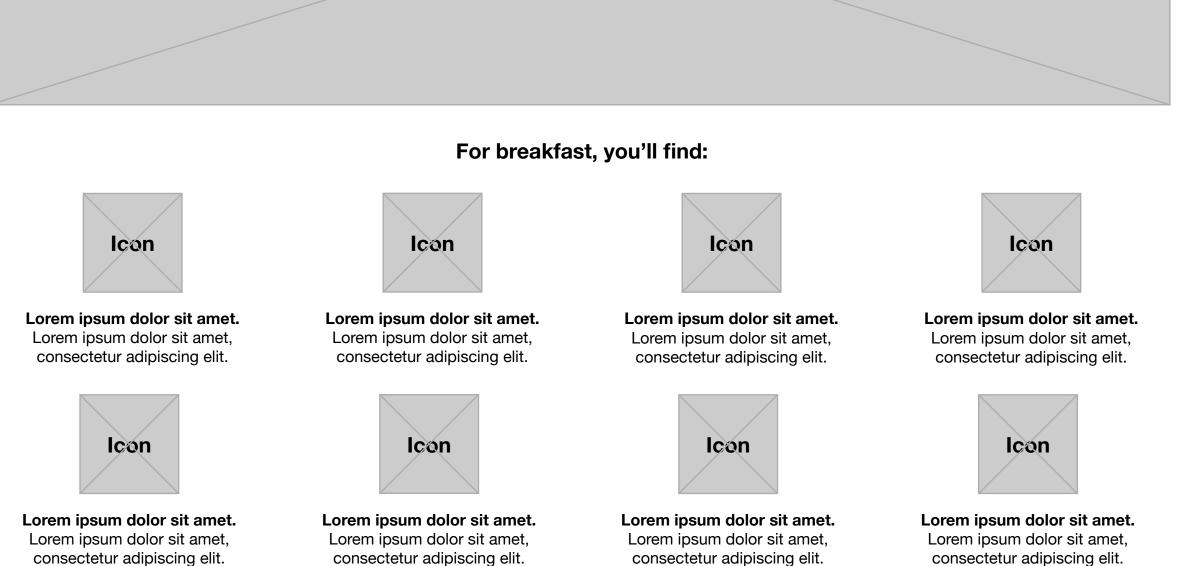

# **Brand.com What to expect Page, XSVP**

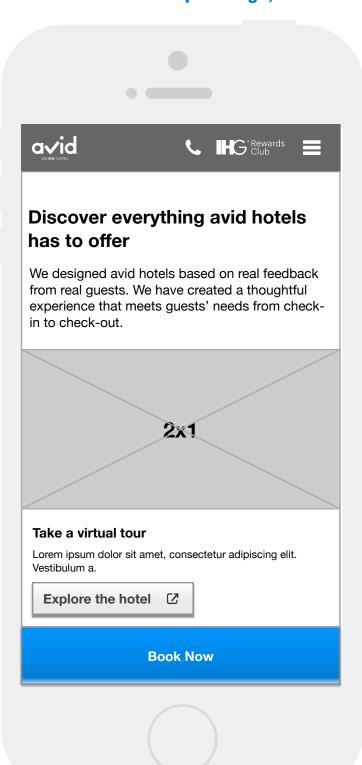

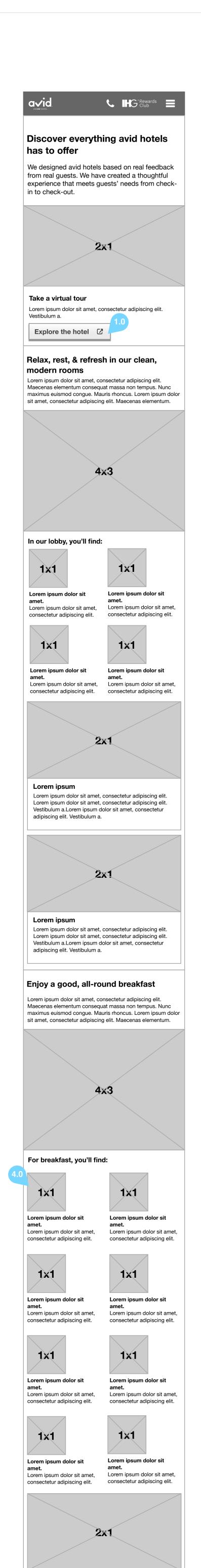

Lorem ipsum

Lorem ipsum dolor sit amet, consectetur adipiscing elit. Lorem ipsum dolor sit amet, consectetur adipiscing elit. 1.0 Virtual Tour Promo

On tap "Take Virtual Tour" Open up a new browser window and navigate the

user to the off-site VR experience. The link should be styled with a box and arrow icon indicating it links off-site.

Icon rows

Rules

It's recommended that there should be no more than 8 icons used in one section.

3.0 Breadcrumbs

Utilize standard breadcrumb functionality as used on Holiday Inn Express' Brand Refresh.

4.0 Sticky Book Now CTA

On page load

The button will stick to the bottom of the screen.

On tap

Per current functionality, when the user selects "Book Now," the reservation module will expand out from beneath the navigation bar (reference the prototype).

12

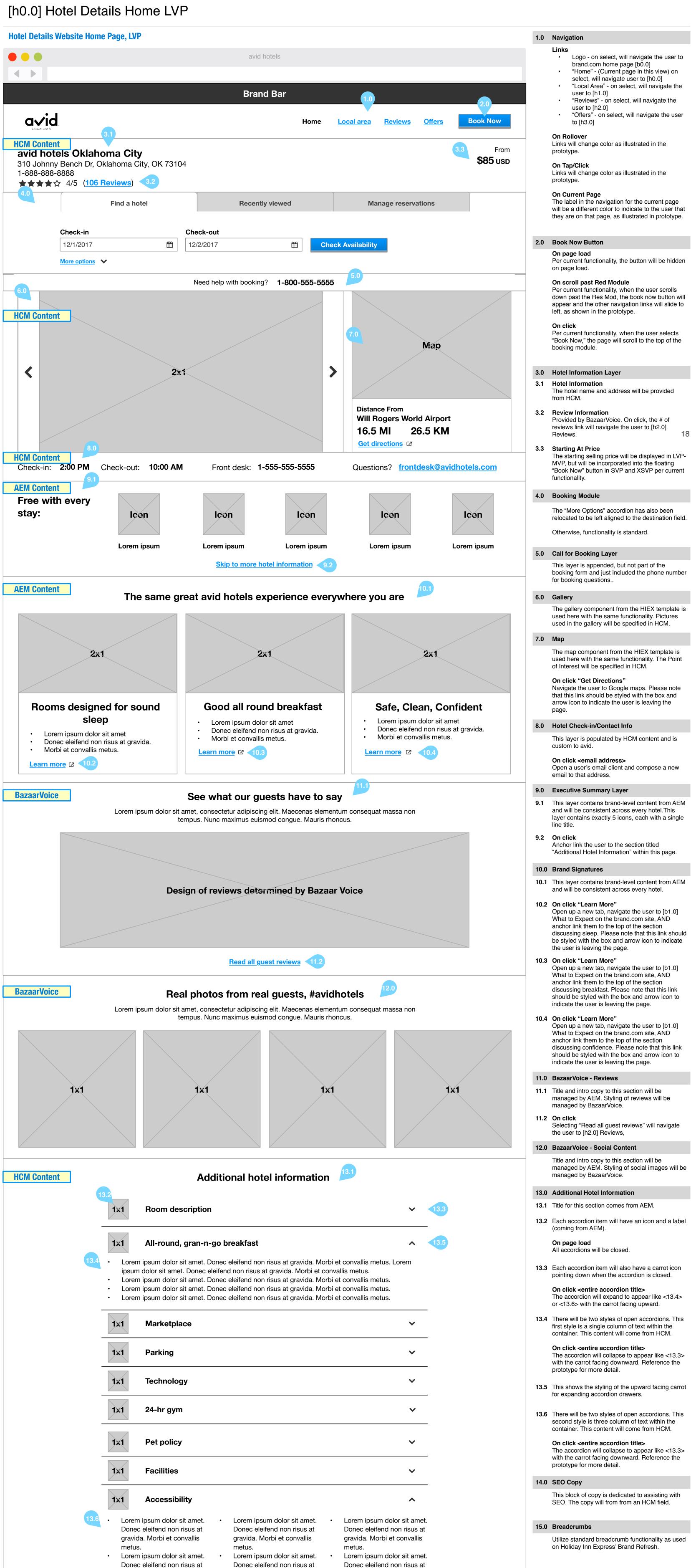

The starting selling price will be displayed in LVP-"Book Now" button in SVP and XSVP per current

relocated to be left aligned to the destination field.

discussing sleep. Please note that this link should

managed by AEM. Styling of social images will be

**About this hotel** 

metus.

metus.

gravida. Morbi et convallis

Lorem ipsum dolor sit amet.

Donec eleifend non risus at

gravida. Morbi et convallis

[SEO Block] Lorem ipsum dolor sit amet, consectetur adipiscing elit. Maecenas elementum consequat massa non tempus. Nunc maximus euismod congue. Mauris rhoncus. Lorem ipsum dolor sit amet, consectetur adipiscing elit. Maecenas elementum consequat massa non tempus. Nunc maximus euismod congue. Mauris rhoncus.Lorem ipsum dolor sit amet, consectetur adipiscing elit. Maecenas elementum consequat massa non tempus. Nunc maximus euismod congue. Mauris rhoncus.

gravida. Morbi et convallis

Lorem ipsum dolor sit amet.

Donec eleifend non risus at

gravida. Morbi et convallis

metus.

metus.

gravida. Morbi et convallis

Lorem ipsum dolor sit amet.

Donec eleifend non risus at

gravida. Morbi et convallis

metus.

metus.

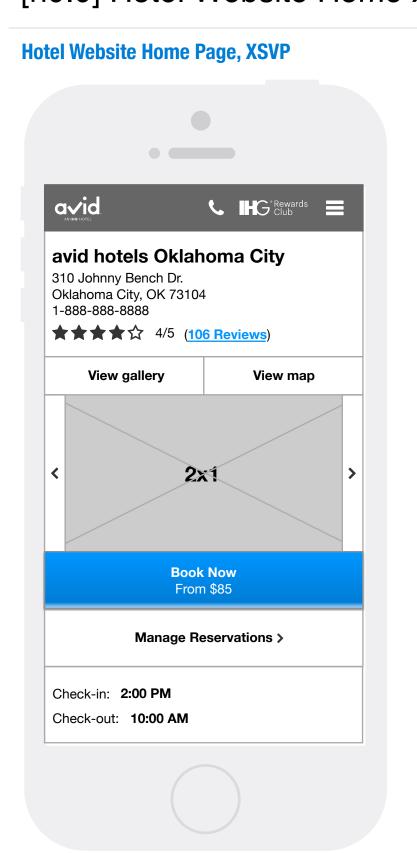

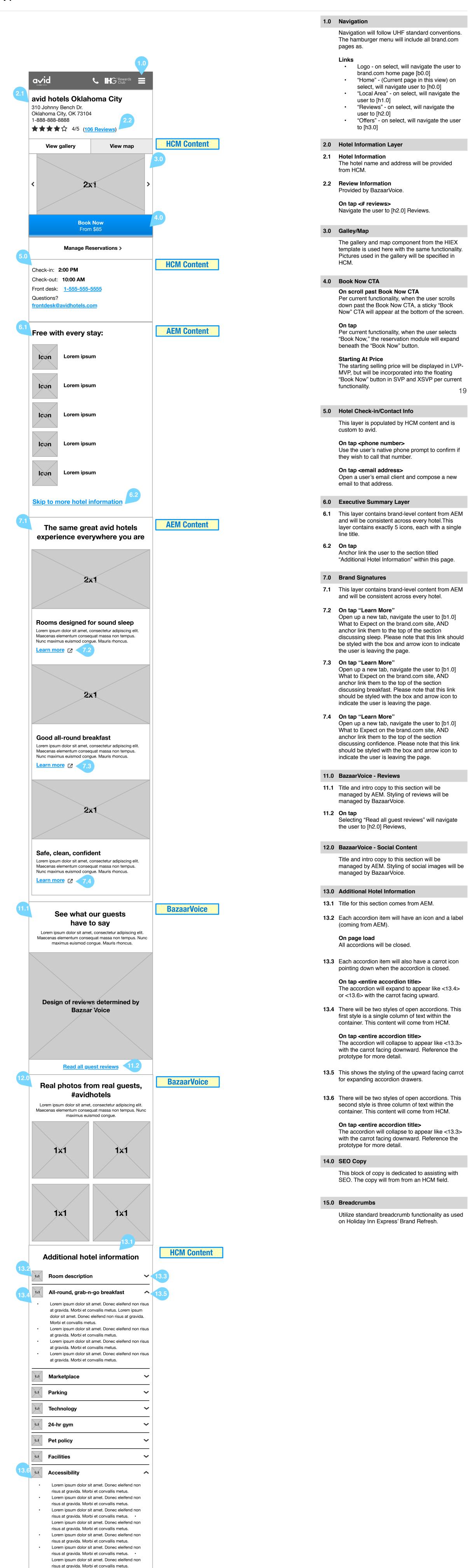

Lorem ipsum dolor sit amet. Donec eleifend non risus at gravida. Morbi et convallis metus.

Lorem ipsum dolor sit amet. Donec eleifend non risus at gravida. Morbi et convallis metus.

[SEO Block] Lorem ipsum dolor sit amet, consectetur adipiscing elit. Maecenas elementum consequat massa non tempus. Nunc maximus euismod congue. Mauris rhoncus. Lorem ipsum dolor sit amet, consectetur adipiscing elit. Maecenas elementum consequat massa non tempus. Nunc maximus euismod congue. Mauris rhoncus.Lorem ipsum dolor sit amet,

About this hotel